# Development of a Platform with Real-Time Performance for Electrical Circuits Education

Manuel Alejandro Ojeda-Misses and Neopolo Jarquín Jiménez

*Abstract***—This paper presents a novel platform for electrical circuits applied for educational purposes based on an Arduino and Matlab-Simulink. The platform components are given by hardware setup and software setup that integrated the platform are described. Performance of the platform is assessed by means of real-time experiments using ArduinoIO package for first order and second order electrical circuits. The platform is easy to implement and to interface with any computer and can be carried home by students, opening new possibilities for practical assignments in electrical circuits, dynamic of systems and control courses. We include experiments and studied topics during various practices which the platform was demonstrated during the SARS CoV-2 pandemic.**

*Index Terms***— Educational experimental platform, Electrical circuits, First order system, Second order system, Real-time.** 

#### I. INTRODUCCIÓN

l estudio de los circuitos eléctricos es parte fundamental de Eun plan de estudios de Ingeniería Eléctrica, Electrónica, Control, Mecatrónica, entre otras; donde los estudiantes deben desarrollar habilidades técnicas y prácticas para reforzar sus conocimientos conceptuales y aplicarlos a sistemas electrónicos. Las habilidades técnicas y prácticas son adquiridas en laboratorios y juegan un papel importante para la implementación de circuitos en aplicaciones industriales, de comunicaciones, de entretenimiento, entre otras.

Por ende, es necesario que el estudiante tenga interacción con el equipo y los circuitos para identificar los fenómenos [\[1\];](#page-7-0) y así desarrollar las habilidades necesarias. Lo anterior reafirma que, los estudiantes necesitan no solo conceptos teóricos, sino adquirir habilidades necesarias para aplicarlas en problemas prácticos que permitan relacionar los conceptos abstractos con problemas del mundo real a través de la infraestructura y el equipamiento de un laboratorio.

Ante esto, en [\[2\]](#page-7-1) se menciona que el acceso a la educación superior ha crecido considerablemente desde el año 2000, donde a pesar del progreso tecnológico, en muchas instituciones educativas los estudiantes no cuentan con dicha infraestructura y equipamiento. Sin embargo, un desafío que aún está presente es promover el aprendizaje práctico mediante la disminución del rezago en las generaciones de estudiantes en las áreas de Ciencias, Tecnología, Ingeniería y Matemáticas [3].

 Ante la problemática de la infraestructura y el equipamiento; y en suma, ante la pandemia de SARS CoV-2 se buscan estrategias de enseñanza bajo una serie de impactos y de recomendaciones dadas por la UNESCO [4], cuya meta es preparar un plan de contingencia con los siguientes objetivos: la operación de mecanismos e información pública a distancia y la posible creación de un comité de crisis; tomar medidas para que las unidades técnicas puedan seguir operando con sistemas de información y comunicación remoto; la utilización de una propia plataforma de aprendizaje en línea o virtual, para seguir facilitando el aprendizaje de los estudiantes a distancia, o en el caso de que no se disponga de ninguna herramienta, es posible implementar alguna de las múltiples aplicaciones y plataformas educativas, teniendo presente que parte de los estudiantes tal vez solo puedan utilizar dispositivos móviles.

Lo anterior implica la necesidad por desarrollar infraestructura experimental mediante la construcción de plataformas de bajo costo y versátiles que permitan a los estudiantes de áreas de Ingeniería crear e implementar experimentos, dando continuidad a su educación en la parte práctica, incluso en situaciones emergentes como lo es la pandemia. Comúnmente las habilidades prácticas se logran mediante los laboratorios tradicionales y las plataformas basadas en programas de cómputo, *in situ* y físicas.

Una primera alternativa son las plataformas basadas en programas de cómputo usadas para realizar simulaciones numéricas [5] mediante el desarrollo de aplicaciones [6], [7] y el uso de software, entre las que se encuentran [8], [9], donde los autores hacen uso de herramientas como Multisim para el desarrollo de una plataforma de laboratorio para la simulación y la educación en Ingeniería Electrónica. En [10], [11], [12] se hace uso de Matlab-Simulink para proporcionar a los estudiantes una comprensión sólida para la simulación de circuitos eléctricos. En [13], Visual Basic es usado para brindar una herramienta para desarrollar habilidades de programación en los estudiantes de Ingeniería Mecánica incluyendo conceptos de física como: batería, lámpara y apagadores. Finalmente, en [14], se desarrolló un laboratorio remoto usando LabVIEW como software, que es utilizado como una alternativa de bajo costo, un laboratorio remoto flexible y reconfigurable mediante un Arduino Mega.

En cuanto a las plataformas educativas basadas en laboratorios *in situ* usadas para simular sistemas eléctricos mediante software aplicadas para el aprendizaje práctico, se encuentran: un laboratorio electrónico (ELab) [15], un programa informático que analiza circuitos lineales y determina los voltajes y corrientes de circuitos estáticos y dinámicos. En [16], se desarrolla una plataforma competitiva y colaborativa basada en diagrama de bloques y reducción de circuitos resistivos para un curso básico de Ingeniería Eléctrica. En [17], se ilustra una herramienta educativa para una educación a corto plazo y más económica de

M. A. Ojeda Misses, CINVESTAV, Departamento de Control Automático, Ciudad de México, México (e-mail[: manuel.ojeda@cinvestav.mx\)](mailto:manuel.ojeda@cinvestav.mx).

N. Jarquín Jiménez, Tecnológico de Estudios Superiores de Huixquilucan (TESH), División de Mecatrónica, Barrio, El Río s/n, 52773 Magdalena Chichicaspa, Huixquilucan, Edo. de México (e-mail: [L15090452@huixquilucan.tecnm.mx\)](mailto:L15090452@huixquilucan.tecnm.mx).

los circuitos electrónicos de potencia. En [18], se presenta el uso de laboratorios de sonido virtuales junto con los experimentales en el sistema de enseñanza universitaria. En [19], se presenta un entorno de aprendizaje virtual destinado a la enseñanza de la física en el campo de circuitos eléctricos. Otros trabajos importantes han sido presentados en [20], [21], donde se diseñan tecnologías para crear automáticamente conjuntos de preguntas y respuestas para múltiples cursos en línea abiertos de Ingeniería Electrónica y llevar a cabo experimentos electrónicos remotos simulados utilizando circuitos resistencia-inductor-capacitor (RLC). Sin embargo, las simulaciones, las aplicaciones y el uso de software no permiten adquirir las habilidades técnicas y prácticas en un caso de estudio, donde es necesario que los estudiantes tengan interacción directa con experiencias de laboratorio para comprender conceptos abstractos.

En cuanto a las plataformas físicas, en los últimos años se han desarrollado herramientas educativas para Ingeniería Eléctrica y se han evaluado sus ventajas respecto a opciones nuevas y existentes. En [22], se presentan resultados utilizando un dispositivo experimental compacto para el estudio del modo transitorio de circuitos eléctricos empleando principios pedagógicos modernos. En [23], se desarrolló un sistema de realidad aumentada móvil, que ayuda a la comprensión de los circuitos eléctricos resistivos. En [24], se presenta un trabajo similar utilizando un sistema de realidad aumentada basado en teléfonos inteligentes para el aprendizaje de las compuertas lógicas. Finalmente, en [25], se presenta un estudio experimental que se desarrolla para enriquecer la educación en Ingeniería Mecatrónica.

Tras considerar la necesidad por el desarrollo de infraestructura experimental y tomando en cuenta las plataformas mencionadas y las observaciones de [1], [9], [11], [22-26], que señalan y demuestran que las plataformas físicas construidas mediante el uso de la tecnología ayudan a comprender mejor los conceptos teóricos [27], [28] y tienen ventajas como bajo costo, versatilidad, portabilidad, robustez, buen rendimiento y desempeño en tiempo real [29].

La contribución de este artículo es el desarrollo de una plataforma experimental con desempeño en tiempo real, versátil, portátil y de bajo costo para la educación de circuitos eléctricos bajo una propuesta de prototipado rápido (PPR) mediante el uso de hardware (UDH) y software [29].

Mediante esta propuesta se logra acortar el ciclo de diseño, reducir costos de desarrollo, validar el modelo, el algoritmo y el software sin comprometer el proceso en sí. Las técnicas aplicadas en el UDH implican simulaciones en tiempo real con la adición de componentes de hardware que simulan la respuesta física. La PPR es una variante de UDH, en la que el diseño y ajuste se simplifica mediante el uso de interfaces gráficas y lenguajes de alto nivel.

La plataforma es validada y evaluada por los alumnos para llevar a cabo el modelado y resultados experimentales, dejando que la codificación de bajo nivel se realice automáticamente generado por los compiladores incluidos en el software. Por lo tanto, se puede invertir más esfuerzo en desarrollar y modelar circuitos eléctricos bajo diferentes condiciones de funcionamiento y situaciones reales.

Mediante la plataforma es posible obtener la respuesta de circuitos eléctricos por medio de una fácil implementación y una interfaz con el bus universal en serie (USB), permitiendo la conexión a cualquier computadora usando Matlab-Simulink y Arduino UNO, logrando así la versatilidad y la portabilidad. La plataforma permite la realización de experimentos desde casa o en cualquier otro lugar, reduciendo la necesidad de recursos de espacio y tiempo asociados con el uso de laboratorios, incluso es posible la reducción del costo y, por ende, la fabricación, finalmente, brinda un buen rendimiento, obteniendo resultados similares a los equipos de laboratorio.

Este artículo está organizado de la siguiente manera: la sección II presenta los componentes de la plataforma: la estructura de la plataforma, incluyendo el software, el hardware y el ambiente de Matlab-Simulink. La sección III contiene el modelado y los resultados experimentales. En la sección IV se presentan las experiencias de enseñanza con la plataforma. Mientras que, en la sección V se discuten los resultados obtenidos. Finalmente, el artículo finaliza con las conclusiones y los trabajos futuros.

# II. COMPONENTES DE LA PLATAFORMA

La paquetería de ArduinoIO, de MathWorks, es usada para lograr la comunicación y el desempeño en tiempo real entre Simulink y Arduino UNO (y otros modelos de Arduino) sin explorar las complejidades de la comunicación serial y del puerto, entre el software y el hardware, simultáneamente. Prácticamente todas las computadoras disponibles en la actualidad incluyen un puerto USB para el uso de dispositivos externos.

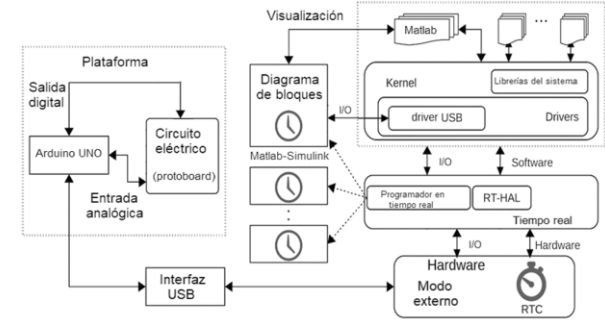

Fig. 1. Estructura de la plataforma.

La plataforma experimental presentada en este trabajo utiliza un Arduino UNO [30] mediante un puerto USB, para obtener el aumento de la frecuencia de muestreo. Arduino concede la comunicación mientras se ejecuta un experimento utilizando Simulink en modo externo. Esto permite construir un programa que se ejecuta en la placa Arduino y un conjunto de bloques específicos en Simulink. Los bloques se pueden usar para acceder a las salidas digitales y las entradas analógicas de Arduino desde Simulink (o mediante la línea de comando en Matlab).

La Fig. 1 ilustra la estructura general de la plataforma, donde se pueden identificar tres partes principales: la parte física de la plataforma de circuitos eléctricos, la interfaz de hardware USB para transcribir datos de Arduino y el software de ArduinoIO, y su interacción con Matlab-Simulink, donde se presenta la interfaz gráfica y el lenguaje de alto nivel.

#### *A. Configuración de Hardware*

La plataforma físicamente está integrada por Arduino UNO, las terminales y el área de trabajo en la protoboard; mostrados en la Fig. 2. La plataforma incluye: 1) Matlab-Simulink, 2) una computadora, 3) un Arduino UNO, 4) un conector para la comunicación USB (para la conexión entre la computadora y Arduino), 5) una protoboard, donde los estudiantes pueden conectar y construir circuitos mediante resistencias, capacitores e inductores.

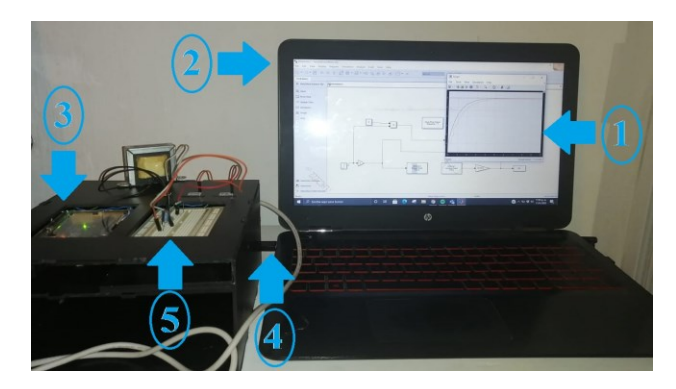

Fig. 2. Componentes de la plataforma desarrollada para circuitos eléctricos.

El objetivo de la plataforma es tener el menor número de componentes que integren al sistema haciéndola de bajo costo para obtener alto rendimiento y permita la construcción de circuitos eléctricos en una protoboard, donde el estudiante pueda conectar los componentes. De la tarjeta Arduino UNO se emplea la salida digital y la entrada analógica. La salida digital (P8) es usada para recibir el comando de entrada de Simulink y permite aplicar el voltaje de entrada del circuito. La entrada analógica (A0) logra adquirir los datos de voltaje de salida y son enviados los datos a Simulink. Finalmente, es importante conectar la terminal de tierra (GND), como se muestra en la Fig. 3.

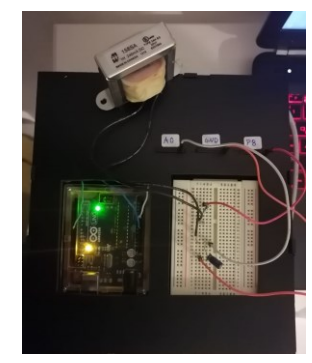

Fig. 3. Conexiones y terminales de la plataforma.

### *B. Configuración de Software*

Las configuraciones basadas en hardware permiten utilizar la paquetería de ArduinoIO para el procesamiento de datos mediante la interfaz del software. Mediante esta paquetería se logra implementar una interfaz en tiempo real, de bajo costo y fácil de configurar para construir circuitos obteniendo un alto rendimiento entre Simulink y Arduino con comunicación serial. ArduinoIO se puede descargar desde Matlab Central File Exchange [31] y se puede utilizar con diversas versiones de Arduino. Dichas versiones se pueden comunicar mientras se está ejecutando un experimento utilizando Arduino UNO [30] y Simulink en modo externo. ArduinoIO consiste en un conjunto de librerías que funciona con la placa Arduino y bloques específicos usados desde Matlab-Simulink. La librería funciona como un servidor para enviar información entre el hardware y la computadora, que ejecuta un modelo de Simulink desde la computadora. Simultáneamente, estos elementos permiten utilizar salidas digitales, entradas analógicas, motores, decodificadores, entre otros (ver Fig. 4).

| $\overline{\infty}$                                                                                                    | - Enter search term - 2 04 6                            |                                                                               |                                                                |                                                            |                                               |                                                                              |
|----------------------------------------------------------------------------------------------------|---------------------------------------------------------|-------------------------------------------------------------------------------|----------------------------------------------------------------|------------------------------------------------------------|-----------------------------------------------|------------------------------------------------------------------------------|
| Libraries                                                                                                    | Library: Arduino IO Library                             | Search Results: (none)                                                        | Most Frequently Used Blocks                                    |                                                            |                                               |                                                                              |
| <b>City</b> Simulak<br>$\overline{\phantom{a}}$<br>≕<br>Commenty Used B.<br>Continuous<br>Discontinuities<br><b>Ciarmin</b><br>Logic and Bit Oper.<br>Lookup Tables<br>Math Comations<br>Model Verification<br>Model-Wide Utilities                                                                                                    | Arduino1<br>Analog Read<br>Pin 0<br>Arduino Analog Read | <b>Antuino1</b><br>Analog Wite<br>$P_{2n}$ $T$<br><b>Arduino Analog Write</b> | Arrhann1<br>Digital Read<br>$P_{10}$ 2<br>Arduino Digital Read | Anturnot<br>Digital Vine<br>Pin 4<br>Arduino Digital Write | Setup<br>Arduino1<br>DEMO<br>Ardaino IO Setup | xDir<br><b>Arduina1</b><br>DC Motor (#3)<br>Sed<br>DC Meter                  |
| Ports & Subsystems<br>Signal Attributes<br>Signal Routing<br><b>Sinks</b><br>Sources<br><b>User/Jeffred Free</b>                                                                                                    | <b>Arduina1</b><br><b>Encoder Read (#1)</b>             | <b>Arduina1</b><br>Encoder Reset (#0)                                         | <b>Real-Time Pacer</b><br>Speedup $= 1$                        | Antuinot<br>Servo Read (#9)                                | <b>Arduina1</b><br>Senio Write (#9)           | $\times$ Dir<br>Arduinat<br>$\times$ Sed<br>Stepper<br>Motor (#1)<br>$>$ Stp |
| 10 Arkfithness Math &<br><b>A-Pal Aerosance Blockset</b><br>Arduino IO Library<br>Communications<br>1. Tu Correnter Vision S.,<br>Pal Control System To<br>in Fal DSP System Tool<br><b>R. P. Embedded Coder</b><br>- Pal Fuzzy Logic Toolbox<br>Membership Func<br><b>A-Pa HDL Verified</b><br>Tu Image Acquisition<br>Pa Instrument Control<br>Na Model Predictive C.<br>4-Pal Neural Network To<br>$\blacksquare$<br>-Ru OPC Toolbox | <b>Encoder Read</b>                                     | <b>Encoder Reset</b>                                                          | <b>Real-Time Pacer</b>                                         | Seno Read                                                  | Servo Write                                   | Stepper Motor                                                                |

Fig. 4. Bloques disponibles en Matlab-Simulink de la librería de Arduino IO.

La instalación de ArduinoIO se realiza mediante Matlab en modo administrador. Esto permitirá que se guarde la ruta actualizada. Es importante configurar el directorio donde se encuentra el archivo install\_arduino.m (en la carpeta ArduinoIO). Finalmente, install\_arduino se escribe en la línea de comandos de Matlab para ejecutar el script. El script simplemente agrega las carpetas de ArduinoIO a la ruta de Matlab y las guarda en la ruta dada. Si se instala correctamente, se puede abrir Simulink y las librerías son instaladas para ArduinoIO mediante diagramas de bloques. Los diagramas de bloques permiten diseñar un circuito eléctrico como un sistema entrada-salida. La implementación del diagrama de bloques a nivel software se basa en los siguientes puntos:

1. Seleccionar el bloque "setup Arduino 1 com4", aquí es primordial configurar el puerto donde se conecta físicamente el conector USB de Arduino.

2. Seleccionar el bloque "real-time pacer speedup=1", este bloque lleva a cabo la experimentación en tiempo real.

3. El bloque "Arduino digital write pin 8" es utilizado como una entrada digital, donde se inserta la señal de entrada escalón desde Matlab-Simulink. Aquí es posible cambiar el conector físicamente donde se inserta la señal digital desde Arduino y Simulink.

4. Por otra parte, el bloque "Arduino analog read" adquiere la señal analógica directamente del circuito eléctrico construido en la protoboard. Finalmente, se complementa el diagrama de bloques mediante el modelo en la función de transferencia y el bloque para obtener la gráfica de salida (véase Fig. 5).

El bloque de lectura analógica de Arduino obtiene la señal de voltaje de salida a través de la entrada analógica en la protoboard. Este resultado experimental se lleva a cabo utilizando un tiempo de muestreo de 0.1 s (esto es 10 veces más rápido que la constante de tiempo del circuito resistenciacapacitor, por lo tanto, es lo suficientemente rápido). Este parámetro es utilizado en el experimento, el cual debe coincidir con el tiempo de muestreo que se establece en cada variable, que debe definirse en el espacio de trabajo de Matlab-Simulink escribiendo 0.1 s antes de que se ejecute el resultado final. La ganancia agregada a la entrada analógica ayuda a convertir los datos en unidades de voltaje (multiplicando los datos por 5/1023), es decir, esta conversión permite obtener mediante el Arduino un convertidor analógico-digital de 10 bits, lo que significa que el canal de entrada consigue leer el voltaje entre 0 V y 5 V, esta relación es determinada como: 0 corresponde a 0 V y 1023 corresponde a 5 V, respectivamente.

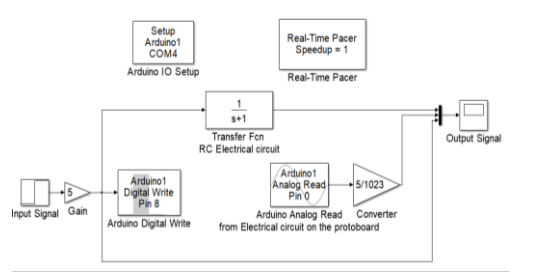

Fig. 5. Diagrama de bloques construido en Matlab-Simulink para el modelado y la experimentación de circuitos eléctricos en tiempo real.

## III. MODELADO Y RESULTADOS EXPERIMENTALES

# *A. Respuesta en el Tiempo de un Circuito Resistencia-Capacitor (RC) de Primer Orden*

El primer circuito eléctrico modelado e implementado de manera experimental es un circuito de primer orden, que consta de una resistencia (R) y un capacitor (C) en serie. Simulink y Arduino son utilizados para generar la entrada ante el circuito RC y permiten obtener la señal de salida en tiempo real. Específicamente, la entrada del circuito es una señal escalón de 5 V desde Simulink y es emitida físicamente desde una de las salidas digitales de Arduino hacia el circuito. La salida del circuito será el voltaje a través del capacitor, que se obtiene mediante una de las entradas analógicas de Arduino. Luego, estos datos son enviados a Simulink para su visualización y se comparan con la salida del modelo dado mediante una función de transferencia presentada en la simulación.

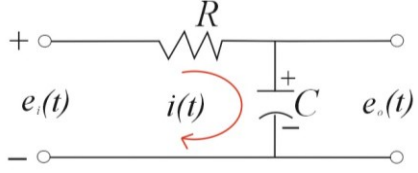

Fig. 6. Circuito resistencia-capacitor (RC) de primer orden.

El circuito eléctrico de primer orden es mostrado en la Fig. 6 y utiliza las siguientes variables: *R* es la resistencia del resistor, *C* es la capacitancia del capacitor,  $e_i(t)$  es el voltaje de entrada y  $e_o(t)$  es el voltaje de salida en el capacitor. Se asume que la dirección para la corriente es en sentido horario y se aplica la ley de voltajes de Kirchhoff. El lazo de corriente establece que la suma de voltajes alrededor de un lazo cerrado debe ser igual a cero. Estableciendo la ecuación en términos del voltaje para el circuito eléctrico de la Fig. 6 se tiene:

$$
e_i(t) - i(t)R - \frac{1}{C} \int i(t)dt = 0
$$
 (1)

Obteniendo la ecuación (1) en el dominio de Laplace con condiciones iniciales cero se obtiene:

$$
E_i(s) - I(s)R - \frac{1}{Cs}I(s) = 0
$$
 (2)

Factorizando  $I(s)$ y despejando se tiene:

$$
I(s) = \frac{E_i(s)}{R + \frac{1}{Cs}}
$$
 (3)

Por otro lado, considerando el voltaje en el capacitor dado como  $e_o(t) = \frac{1}{C} \int i(t) dt$ , aplicando la transformada de Laplace y

resolviendo para  $I(s)$ , se obtiene lo siguiente.

$$
I(s) = \frac{E_o(s)}{\frac{1}{Cs}}
$$
 (4)

Igualando a (3) con (4) se obtiene que:

$$
\frac{E_i(s)}{R + \frac{1}{Cs}} = \frac{E_o(s)}{\frac{1}{Cs}}
$$
\n(5)

Ahora obteniendo la función de transferencia que relaciona el voltaje de entrada con el voltaje de salida en el capacitor:

$$
\frac{E_o(s)}{E_i(s)} = \frac{\frac{1}{Cs}}{R + \frac{1}{Cs}}
$$
(6)

Finalmente, definiendo la función de transferencia  $G(s)$ cuya constante de tiempo es  $\tau = RC$  se tiene:

$$
G(s) = \frac{E_o(s)}{E_i(s)} = \frac{1}{RCs + 1} = \frac{1}{\tau s + 1}.
$$
 (7)

Para este experimento se lleva a cabo la respuesta en el tiempo del circuito RC con una resistencia  $R = 10 k\Omega$  y un capacitor  $C = 100 \mu F$  con una constante de tiempo  $\tau = 1$  ante una entrada escalón de 5 V cuya respuesta es mostrada en la Fig. 7.

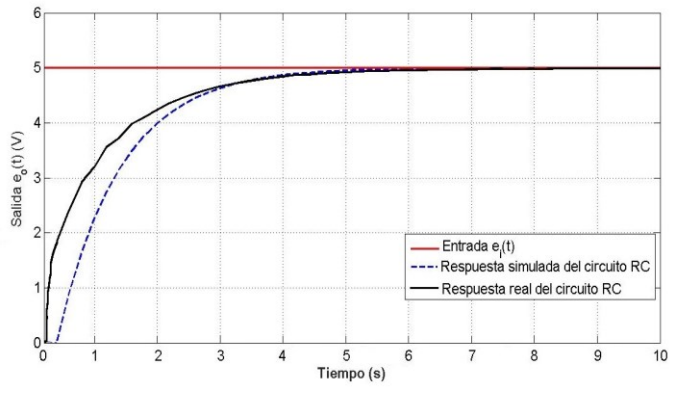

Fig. 7. Respuesta simulada y en tiempo real para un circuito RC de primer orden ante una entrada escalón de 5 V.

En la Fig. 7 puede observarse como la respuesta simulada y la respuesta real para el circuito de primer orden RC son similares, y aunque existe una pequeña variación entre ambas puede considerarse que el desempeño del prototipo es aceptable, debido a que pueden existir variaciones en los valores reales de los elementos (resistencia y/o capacitor) ya que son construidos considerando un nivel de tolerancia.

## *B. Respuesta en el Tiempo de un Circuito Resistencia-Inductor-Capacitor (RLC) en Serie.*

El modelado para el circuito RLC de segundo orden que se muestra en la Fig. 8 utiliza las siguientes variables: *R* es la resistencia del resistor, *L* es la inductancia del inductor, *C* es la capacitancia del capacitor,  $e_i(t)$  es el voltaje de entrada y  $e_o(t)$ es el voltaje de salida en el capacitor.

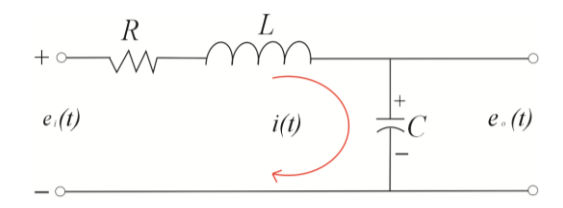

Fig. 8. Circuito resistencia-inductor-capacitor (RLC) de segundo orden.

Para comenzar, se asume una dirección para la corriente y aplicamos la ley de voltajes de Kirchhoff. La corriente fluye de un potencial más alto a un potencial más bajo, por lo tanto, la dirección de la corriente será en el sentido horario en este caso. El lazo de corriente establece que la suma de voltajes alrededor de un lazo cerrado debe ser igual a cero. Así, se establece que la ecuación en términos del voltaje para el circuito RLC es:

$$
e_i(t) - i(t)R - L\frac{di(t)}{dt} - \frac{1}{C}\int i(t)dt = 0
$$
 (8)

Obteniendo la ecuación (8) en el dominio de Laplace con condiciones iniciales cero se obtiene:

$$
E_i(s) - I(s)R - LI(s) - \frac{1}{Cs}I(s) = 0
$$
\n(9)

Resolviendo para  $I(s)$  y despejando dicho término se tiene:

$$
I(s) = \frac{E_i(s)}{R + Ls + \frac{1}{Cs}}
$$
(10)

 Por otro lado, considerando el voltaje en el capacitor dado como  $e_o(t) = \frac{1}{C} \int i(t) dt$  $\frac{1}{C}$  *i*(*t*)*dt*, aplicando la transformada de Laplace y

resolviendo para  $I(s)$ , se obtiene lo siguiente:

$$
I(s) = \frac{E_o(s)}{\frac{1}{Cs}}
$$
 (11)

Igualando a (10) con (11) se obtiene que:

$$
\frac{E_i(s)}{R + Ls} = \frac{E_o(s)}{\frac{1}{Cs}}
$$
(12)

Ahora reordenando y obteniendo la función de transferencia que relaciona el voltaje de entrada con el voltaje de salida en el capacitor se tiene que:

$$
\frac{E_o(s)}{E_i(s)} = \frac{\frac{1}{Cs}}{R + Ls + \frac{1}{Cs}}
$$
(13)

Finalmente, definiendo la función de transferencia  $G(s)$  para el circuito de segundo orden:

$$
G(s) = \frac{\frac{1}{CL}}{s^2 + \frac{R}{L}s + \frac{1}{CL}}
$$
(14)

La función de transferencia definida por (14), puede ser asociada a la ecuación (15), dada como el caso general de un sistema de segundo orden:

$$
G(s) = \frac{\omega_n^2}{s^2 + 2\zeta \omega_n s + \omega_n^2} \tag{15}
$$

Es decir, la ecuación (15) está definida en términos de la frecuencia natural  $\omega_n$  y el factor de amortiguamiento  $\zeta$ . De esta forma podemos analizar mediante inspección cómo los parámetros del circuito afectan su respuesta transitoria. Específicamente, la relación de amortiguación define el tipo de sistema: sí  $\zeta$  < l, el sistema se denomina amortiguado; sí  $\zeta$  = l, el sistema se denomina críticamente amortiguado; y sí $\zeta > 1$ , el sistema se denomina sobre amortiguado. En términos de los componentes del circuito, los parámetros del sistema de segundo orden son definidos como:

$$
\omega_n = \sqrt{\frac{1}{CL}}, \ \zeta \omega_n = \frac{R}{2L}, \ \zeta = \frac{\zeta \omega_n}{\omega_n} = \frac{R}{2} \sqrt{\frac{C}{L}} \tag{16}
$$

en otras palabras, el parámetro  $\zeta$  se define en términos de *R*, *L* y *C*. Por tanto, es importante considerar estos elementos durante la implementación de los circuitos eléctricos, debido a que definen la respuesta transitoria como se ha mencionado. Para el segundo experimento se lleva a cabo la respuesta en el tiempo de un circuito RLC de segundo orden, cuyos elementos son:  $R = 10 k\Omega$ ,  $L = 1H$  y  $C = 100 \mu$ F ante una entrada escalón de 5 V cuya respuesta es mostrada en la Fig. 9.

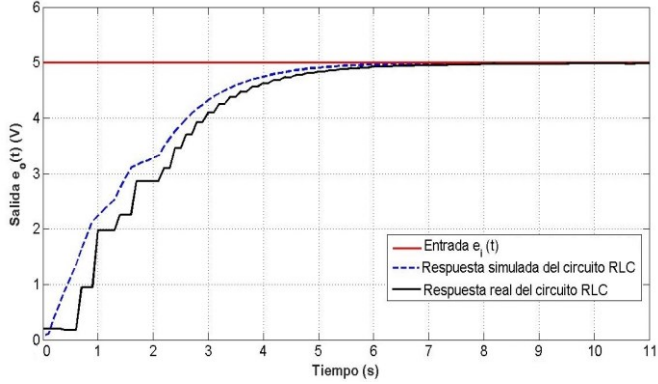

Fig. 9. Respuesta simulada y en tiempo real para un circuito RLC de segundo orden ante una entrada escalón de 5 V.

En la Fig. 9 puede observarse como la respuesta simulada y la respuesta real para el circuito de segundo orden RLC son similares, y aunque existe una pequeña variación entre ambas, el desempeño del prototipo es considerado admisible debido a las variaciones en los valores reales de los elementos (resistencia, inductor y/o capacitor) ya que son construidos bajo un porcentaje de tolerancia. En este ejemplo es claro que, el coeficiente de amortiguamiento  $\zeta$  es determinado como:

$$
\zeta = \frac{10000}{2} \sqrt{\frac{0.0001}{1}} = 50.
$$
 (17)

Por lo que,  $\zeta > 1$ , se trata de un sistema de segundo orden sobre amortiguado como puede mostrarse en la Fig. 9. Por lo tanto, la plataforma obtiene y valida la respuesta del circuito, mediante la simulación y el circuito físico, mostrando un buen desempeño en tiempo real similar al obtenido con un equipo de laboratorio.

# IV. EXPERIENCIAS DE ENSEÑANZA CON LA PLATAFORMA

Las experiencias de enseñanza fueron llevadas a cabo durante periodos escolares, en la pandemia de SARS CoV-2 en México con diferentes plataformas construidas implementadas por los estudiantes del Tecnológico de Estudios Superiores de Huixquilucan (TESH). La versión presentada en este trabajo ha sido implementada y presentada para este articulo y para un proyecto de residencias profesionales, cuyo objetivo es brindar una plataforma para la realización de prácticas de control, circuitos eléctricos y dinámica de sistemas para y por estudiantes de 4º, 7º, 9º semestre de Ingeniería Mecatrónica [32]. Cuyas prácticas consistieron en cuatro actividades con los siguientes contenidos:

1. Familiarización y programación con el entorno ArduinoIO y Matlab-Simulink en tiempo real. Introducción a la creación rápida de prototipos. Conceptos y tópicos abordados: la adquisición de datos en tiempo real (instalación, programación, simulación), la conexión de Arduino, el convertidor analógicodigital (ADC), las señales digitales y analógicas.

2. Modelado y simulación de circuitos eléctricos para sistemas de primer orden y de segundo orden, el modelado usando la ley de voltajes y de corrientes de Kirchhoff. Conceptos y tópicos abordados: los circuitos eléctricos, los sistemas de primer orden y de segundo orden, el modelado y la simulación, los circuitos en serie y en paralelo (RC y RLC).

3. Función de transferencia de circuitos eléctricos. Conceptos y tópicos abordados: la función de transferencia, el voltaje en un capacitor, el voltaje en un inductor, constante de tiempo, la función de transferencia (relación entrada-salida), las respuestas de los sistemas de primer y de segundo orden.

4. Identificación de respuesta de circuitos eléctricos como un sistema de primer orden (RC) y de segundo orden (RLC). Conceptos y tópicos abordados: la configuración del hardware, la configuración del software, la respuesta ante una respuesta escalón, la validación del modelo en tiempo real y el modelado mediante la función de transferencia.

Las prácticas fueron realizadas desca casa durante el periodo de marzo a diciembre de 2020. Estas prácticas incluyeron las actividades 1, 2, 3 y 4, desde el modelado matemático hasta la

implementación de la plataforma y de los circuitos, donde los estudiantes utilizaron capacitores, resistencias e inductores con una variedad de parámetros que permitieron modelar tres tipos de respuesta para sistemas de segundo orden: sobre amortiguado, críticamente amortiguado y subamortiguado. Al final de las practicas los estudiantes fueron evaluados, donde se analizó sí fueron logradas la(s) competencia(s) de cada asignatura, considerando los siguientes objetivos [32]:

-Fundamentación: es el marco referencial (teórico, conceptual), que brinda a los estudiantes lograr la comprensión de la realidad o situación del objeto de estudio para definir un proceso de intervención o hacer el diseño de un modelo.

-Planeación: con base en el diagnóstico, en esta fase se realiza el diseño y la construcción del proyecto por parte de los estudiantes con asesoría del docente; implica planificar un proceso de intervención, el diseño de un modelo, entre otros; el tipo de proyecto, las actividades a realizar, los recursos requeridos y el cronograma de trabajo.

-Ejecución: consiste en las pruebas experimentales del proyecto realizado por parte de los estudiantes con asesoría del docente, es decir, es la fase de mayor duración que implica el desempeño de las competencias genéricas y especificas a desarrollar.

-Evaluación: es la fase final que aplica un juicio de valor en el contexto laboral, profesional, social e investigativo, ésta se debe realizar a través del reconocimiento de logros y aspectos a mejorar, se estará promoviendo el concepto de evaluación para la mejora continua, la meta cognición, el desarrollo del pensamiento crítico y reflexivo en los estudiantes.

Asimismo, en la fase de evaluación los alumnos presentaron el desarrollo de sus experimentos y respondieron una serie de preguntas, que fueron importantes porque queríamos saber si los temas tratados en las prácticas eran novedosos para ellos. La mayoría de los estudiantes declararon estar familiarizados con la parte teórica del modelado y el análisis de circuitos eléctricos en el tiempo y en el dominio de Laplace; los diagramas de bloques; el análisis de señales y sistemas; y finalmente, la terminología y los conceptos utilizados durante la práctica.

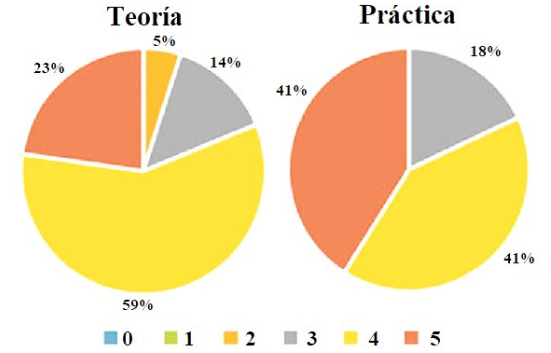

Fig. 10. Gráficas de la evaluación del grado de satisfacción de los aspectos teóricos y prácticos, cero (muy malo) a cinco (muy bueno).

Por otro lado, también conocían la parte práctica dada por la conexión y la implementación de circuitos con resistencias, capacitores, inductores; la implementación de diagramas de bloques y el uso de Matlab-Simulink como herramienta computacional; la conexión y la interfaz con Arduino, logrando

así el prototipado rápido de la plataforma permitiendo el desarrollo de prácticas desde casa con un desempeño equivalente a un laboratorio.

Finalmente, pedimos a los estudiantes que evaluaran su grado general de satisfacción con los aspectos teóricos y prácticos brindados durante la práctica. Donde cada uno de los estudiantes evaluó muy favorable ambos aspectos (desde cero, siendo muy malo hasta cinco, siendo muy bueno) obteniendo más del 80% de aceptación con 68 de los 83 alumnos encuestados (véase Fig. 10).

### V. DISCUSIÓN DE LOS RESULTADOS

Los experimentados presentados permitieron identificar pistas para tener una plataforma de bajo costo, con alto desempeño, fácil de diseñar y construida con pocos elementos por los alumnos. Dicha plataforma fue llevada a cabo para el pilotaje en situaciones formales de aprendizaje de circuitos eléctricos, dinámica de sistemas y control, sin la necesidad de tener un osciloscopio y un generador de señales. Además, mediante el ahorro de espacio es considerada portátil, ya que puede trasladarse fácilmente. Las pruebas preliminares fueron desarrolladas con éxito desde casa, por lo que, pueden ser construidas con fines educativos sin ningún problema. El desempeño de la plataforma mediante Arduino y Matlab-Simulink cumple con las expectativas similares a las de un laboratorio, y aún más permite adquirir las señales directamente en la computadora. En la tabla I se presenta una comparación entre los principales aspectos entre un laboratorio y la plataforma presentada; que tiene ventajas ante el laboratorio, ya que en épocas de pandemia no es posible acceder a ellos y es complicado tener el equipo en casa, como son: un osciloscopio, un generador de funciones, entre otros; cuyo valor económico es por encima de los \$500 dólares (USD).

TABLA I COMPARACIÓN ENTRE LOS ASPECTOS DE UN LABORATORIO VS LAS VENTAJAS DE LA PLATAFORMA PRESENTADA.

| Laboratorio                            | Plataforma propuesta                 |  |  |  |
|----------------------------------------|--------------------------------------|--|--|--|
| -No es de bajo costo, ya que el precio | -Es de bajo costo,, cuyo precio es   |  |  |  |
| llega a ser mayor a los 500 dólares.   | menor a los 30 dólares.              |  |  |  |
| -No permite la adquisición de datos    | -Permite la adquisición de datos     |  |  |  |
| directamente en la PC, no es portátil  | directamente en la PC, es portátil y |  |  |  |
| y es difícil de acceder a ellos en     | fácil de implementar en época de     |  |  |  |
| época de pandemia.                     | pandemia.                            |  |  |  |
| -Brinda resultados cuantificables y    | -Brinda resultados cuantificables y  |  |  |  |
| aceptables.                            | aceptables.                          |  |  |  |
| -No requiere uso de licencia.          | -Se tiene licencia gratuita de       |  |  |  |
|                                        | Matlab-Simulink<br>(convenio         |  |  |  |
|                                        | TESH- CINVESTAV).                    |  |  |  |
| -No concede el aprendizaje práctico    | -Concede el aprendizaje práctico     |  |  |  |
| desde casa, en época de pandemia.      | desde casa, incluso en pandemia.     |  |  |  |
| -Tiene buen rendimiento y no es        | -Tiene buen rendimiento y es         |  |  |  |
| versátil, ya que no permite a los      | versátil, ya que permite a los       |  |  |  |
| estudiantes dar continuidad a su       | estudiantes dar continuidad a su     |  |  |  |
| educación en la parte práctica, en     | educación en la parte práctica, en   |  |  |  |
| situaciones emergentes.                | situaciones emergentes.              |  |  |  |

Mediante la plataforma se logran obtener resultados cuantificables usando el método científico, esto se debe a que es posible aplicarla en la educación como transacción [33] en los cursos de Ingeniería Mecatrónica y dar este enfoque en las prácticas. Donde los estudiantes construyen nuevas ideas a través de sus experiencias pasadas y nuevos conocimientos. Además, los profesores pueden combinar la teoría con la práctica utilizando esta plataforma para ayudar a explicar conceptos teóricos y estimular el aprendizaje práctico. Lo que quiere decir que, esta propuesta contribuye con la mejora, el incremento y la implementación de infraestructura experimental para el aprendizaje y la educación de circuitos eléctricos. Donde cabe señalar que fue necesario, fundamental e indispensable conocer su rendimiento y su grado de satisfacción en los diferentes casos de estudio, ayudando a crear modelos y esquemas básicos para el aprendizaje y deducir cómo se originan los caminos abriendo posibilidades para que los docentes puedan crear y formular preguntas durante una práctica de laboratorio, por ejemplo: ¿qué parámetros son importantes para un circuito eléctrico?, ¿cuáles son y cómo aplicar las leyes de Kirchhoff en un circuito eléctrico?, ¿cuál es la contante de tiempo de un circuito RC?, ¿qué tipo de respuestas tiene un circuito RLC?, entre otras.

## VI. CONCLUSIONES

En este artículo se ha presentado una novedosa plataforma basada en Arduino y Matlab-Simulink, permitiendo realizar simulaciones y experimentos en tiempo real durante la época de pandemia del SARS CoV-2 en México. Además, su costo es reducido significativamente comparada con el equipo de laboratorio, como un osciloscopio y un generador de señales. El uso de ArduinoIO ayuda a que en una computadora se ejecute la interfaz y las tareas en tiempo real sin requerir equipo de laboratorio especializado para circuitos eléctricos, garantizando un rendimiento en tiempo real. La plataforma es considerada portátil y versátil, ya que puede ser conectada a cualquier computadora mediante un puerto USB. La interfaz de programación gráfica de alto nivel basada en Simulink permite a los estudiantes de pregrado dar continuidad en la parte práctica.

La implementación de la plataforma ha generado respuestas favorables por parte de los estudiantes en diversos cursos que se reflejan en los resultados obtenidos en nuestras encuestas, al final de los cursos, los estudiantes tienen la posibilidad de ejecutar experimentos reales utilizando alternativas de software y de hardware, que funcionan de manera similar a los equipos comerciales y comunes a un laboratorio. Por otro lado, hay que considerar que, aunque existen variantes entre las respuestas simuladas y reales, no repercuten en los resultados, ya que pueden variar los valores de los elementos modificando ligeramente las respuestas obtenidas.

Como trabajo futuro se pretende llevar a cabo la construcción y la implementación de la plataforma en los laboratorios de electrónica mediante una computadora, Arduino UNO y Matlab-Simulink de manera que permita el desarrollo de prácticas de laboratorio en los cursos de circuitos eléctricos, dinámica de sistemas, control o algún otro; y se brinde el acceso de la plataforma a los estudiantes de Ingeniería para el diseño de

circuitos y probar cuantitativamente el impacto del uso de dicha propuesta en comparación con el equipo de laboratorio. Cabe mencionarse que el plataforma actual está desarrollada bajo Matlab-Simulink, porque el 100% de los alumnos cuenta con computadoras basadas en Windows. Sin embargo, se tiene considerado implementar plataformas de software gratuito mediante Linux y Scilab, adaptando y reprogramando la versión actual con las computadoras de la institución. Finalmente, creemos que la popularización de esta plataforma permitirá a los estudiantes de países en desarrollo y ante circunstancias de pandemia tener acceso a una educación de calidad.

#### **REFERENCIAS**

- <span id="page-7-0"></span>[1] M. Kesim and Y. Ozarslan, "Augmented reality in education: Current technologies and the potential for education", *Procedia, Soc. Behav. Sci*., 47, 297–302, 2012. DOI. 10.1016/j.sbspro.2012.06.654
- <span id="page-7-1"></span>[2] O. de las Naciones Unidas para la Educación la Ciencia y la Cultura. Revisión regional 2015 de la educación para todos. [http://unesdoc.unesco.org/images/0023/002327/232701s.pdf,](http://unesdoc.unesco.org/images/0023/002327/232701s.pdf) 2015. Accessed: November-2020.
- [3] R. Lindgren, et al., "Enhancing learning and engagement through embodied interaction within a mixed reality simulation", *Comput. Edu.* 95 (2016), 174–187.
- [4] O. de las Naciones Unidas para la Educación la Ciencia y la Cultura. Revisión regional 2020, Educación superior para todas las personas. [https://www.iesalc.unesco.org/2020/04/02/el-coronavirus](https://www.iesalc.unesco.org/2020/04/02/el-coronavirus-covid-19-y-la-educacion-superior-impacto-y-recomendaciones/)[covid-19-y-la-educacion-superior-impacto-y-recomendaciones/](https://www.iesalc.unesco.org/2020/04/02/el-coronavirus-covid-19-y-la-educacion-superior-impacto-y-recomendaciones/) Accessed: December-2020.
- [5] J. L. Guzman, S. Dormido, et al., *Interactivity in education: An experience in the automatic control field*, Wiley Periodicals, 2010.
- [6] A. Gilat, *MATLAB: An Introduction with Applications,* 2nd Edition. John Wiley & Sons, 2004.
- [7] T. Jeffrey, *LabVIEW for everyone: graphical programming made easy and fun*, Prentice Hall, 2006.
- [8] K. M. Noga y B. Palczynska, "The Simulation Laboratory Platform Based on Multisim for Electronics Engineering Education", *Int. Conf. on Signals and Electronic Systems (ICSES),* 2018, pp. 269-274. DOI. 10.1109/ICSES.2018.8507313
- [9] Dickerson S. J., Clark R.M., "A classroom-based simulation-centric approach to microelectronics education", *Computer Applications in Engineering Education,* 2018; 26: 768–781. DOI. 10.1002/cae.21918
- [10] Bachiller-Soler, A., Rosendo-Macias, J. A., & Gomez-Exposito, A., "Computer-aided teaching of state-variable formulation for LTI circuits", *Computer Applications in Engineering Education,* 4, 627, 2013.
- [11] Vahidi, B., & Taherkhani, M., "Teaching short circuit breaking test on high-voltage circuit breakers to undergraduate students by using MATLAB-SIMULINK", *Computer Applications in Engineering Education*, 3, 459, 2013.
- [12] B. Vahidi, Smieee A. Agheli, S. Jazebi, "Teaching short-circuit withstand test on power transformers to M.Sc. students and junior engineers using MATLAB-SIMULINK", *Computer Applications in Engineering Education*, 3, 484, 2012.
- [13] Hsu, Q. C., "A direct circuit experiment system in non-immersive virtual environments for education and entertainment", *Computer Applications in Engineering Education,* 13(2), 146–152. DOI. 10.1002/cae.20044
- [14] Mostefaoui, H., Benachenhou, A., & Benattia, A. A., "Design of a low cost remote electronic laboratory suitable for low bandwidth connection", *Computer Applications in Engineering Education*, 3, 480, 2017. DOI. 10.1002/cae.21815
- [15] Svoboda, J. A., "ELab: A Circuit Analysis Program for Engineering Education", *Computer Applications in Engineering Education,* 5(2), 135–149. DOI. 10.1002/(SICI)1099-0542(1997)5:2<135::AID-CAE8>3.0.CO;2-E
- [16] Odetola, T., Ayodele, O., Onigbinde, C., & Kehinde, L. O., "Development of a competitive and collaborative platform for block diagram and resistive circuit reduction in a basic electrical engineering course", *2016 IEEE Global Engineering Education Conference (EDUCON)*, 2016. DOI. 10.1109/EDUCON.2016.7474525
- [17] Elmas, C., & Sönmez, Y., "An educational tool for power electronics circuits", *Computer Applications in Engineering Education*, 18(1), 157– 16, 2010. DOI. 10.1002/cae.20237
- [18] Martínez-Jiménez, P., Varo, M., García, M. C., Pérez, G. P., Posadillo, R., Martínez-Jiménez, J. M., & Varo-Martínez, E. P., "Virtual web sound laboratories as an educational tool in physics teaching in engineering", *Computer Applications in Engineering Education*, 19(4), 759–769. DOI. 10.1002/cae.20362
- [19] P. T. Nakamoto, A. Cardoso, E. Lamounier Júnior, E. B. Mendes, E. K. Takahaschi and G. A. Carrijo, "A Virtual Environment Learning of Low Cost for the Instruction of Electric Circuits", in *IEEE Latin America Transactions*, vol. 8, no. 6, pp. 695-702, 2010. DOI. 10.1109/TLA.2010.5688097.
- [20] Beg, A., & Beg, A., "Using open technologies for automatically creating question-andanswer sets for engineering MOOCs". Computer Applications in Engineering Education, 26(3), 617–625, 2018. DOI. 10.1002/cae.21913
- [21] Tawfik, M., Monteso, S., Garcia-Loro, F., Sancristobal, E., Ruiz, E., Diaz, G., Colmenar Santos, A., Peire, J., & Castro, M., "Novel design and development of advanced remote electronics experiments", *Computer Applications in Engineering Education*, 3, 327, 2015. DOI. 10.1002/cae.21602
- [22] M. E. Ardeleanu, D. G. Stânescue, M. Drâghici y V. Proteasa, "A Compact Experimental Device for the Study of Transient Mode in Electrical Circuits", *Int. Conf. on Fundamentals of Electrical Engineering,* 2018. DOI. 10.1109/ISFEE.2018.8742458
- [23] Reyes-Aviles F, Aviles-Cruz C., "Handheld augmented reality system for resistive electric circuits understanding for undergraduate students", *Comput Appl Eng Educ.* 2018; 26: 602–616. DOI. 10.1002/cae.21912.
- [24] Avilés-Cruz C, Villegas-Cortez J., "A smartphone-based augmented reality system for university students for learning digital electronics", *Comput Appl Eng Educ*., 1–16. DOI. 10.1002/cae.22102.
- [25] Çeven S, Albayrak A., "Design and implementation of modular test equipment for process measurements in mechatronics education", *Comput Appl Eng Educ.,* 2020; 28: 324–337. DOI. 10.1002/cae.22196.
- [26] M. A. Ojeda Misses, M. V. Fuentes and M. D. Muñoz, "Development of an electrocardiograph prototype for educational purposes," *2019 16th International Conference on Electrical Engineering, Computing Science and Automatic Control (CCE)*, Mexico City, Mexico, 2019, pp. 1-6, DOI. 10.1109/ICEEE.2019.8884491.
- [27] M. Lacelle, N., Boutin, J. F., Lebrun, M., *La littératie médiatique multimodale appliquée en contexte numérique,* LMM@: outils conceptuels et didactiques, PUQ, Montreal, 2017.
- [28] J. Gitomer, D., Courtney, A., *Handbook of Research on Teaching,*  American Educational Research Association, Washington, D.C., 5th ed., 2016.
- [29] González-Vargas, A. M, Serna-Ramírez, J. M, Fory-Aguirre C., *et al.*, "A low cost, free-software platform with hard real-time performance for control engineering education", *Comput. Appl. Eng. Educ*. 27 (2), 2019, pp. 406-418. DOI. 10.1002/cae.22084
- [30] Arduino[, https://www.arduino.cc/en/software.](https://www.arduino.cc/en/software) Accessed: July-2020.
- [31] Arduino IO package Simulink
- [https://www.mathworks.com/matlabcentral/answers/34672-arduino-io](https://www.mathworks.com/matlabcentral/answers/34672-arduino-io-package-simulink)[package-simulink.](https://www.mathworks.com/matlabcentral/answers/34672-arduino-io-package-simulink) Accessed: July-2020.
- [32] Tecnológico Nacional de México, Retícula de la carrera de Ingeniería Mecatrónica. [http://teshuixquilucan.edomex.gob.mx/im,](http://teshuixquilucan.edomex.gob.mx/im) Accessed: July-2020.
- [33] J. P. Miller, *The Holistic Curriculum*, Second Edition, OISE Press, 2007.

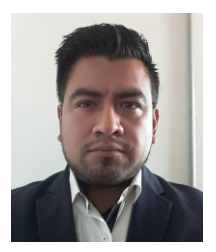

**Manuel Alejandro Ojeda Misses** es Doctor en Ciencias por el Departamento de Control Automático del Centro de Investigaciones y Estudios Avanzados del Instituto Politécnico Nacional (México). Obtuvo el título en Ingeniería Mecatrónica por del Instituto Politécnico Nacional en 2013. Acreditó la Maestría en Control

Automático en 2015 (CINVESTAV). Sus intereses de investigación incluyen Robótica, Sistemas Mecatrónicos, Control Automático y Electrónica Aplicada.

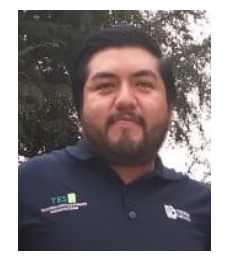

**Neopolo Jarquín Jiménez** es estudiante de Ingeniería Mecatrónica en el Tecnológico de Estudios Superiores de Huixquilucan. Sus intereses de investigación incluyen Robótica, Sistemas Mecatrónicos, Teoría del Control, Programación y Electrónica Aplicada.